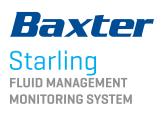

# PASSIVE LEG RAISE DYNAMIC ASSESSMENT

Image: Solution of the solution of the soluti

|    | 🗆 🔕 🖓 🔍           | Start accounted         | Pause                          | I           |
|----|-------------------|-------------------------|--------------------------------|-------------|
| R~ |                   | ·                       | €<br>HR~<br>ter                | 55          |
| VI | » MM              | WANN                    |                                |             |
|    | PLR               |                         |                                |             |
|    |                   |                         |                                |             |
|    | A stable baseline | has been established, d | o you want to proceed directly | to the PLR? |
|    |                   |                         |                                |             |
|    |                   | Cancel N                | o Yes                          |             |
|    |                   | Start PLR               | Start BOLUS                    |             |
|    |                   |                         |                                |             |
|    |                   |                         |                                |             |

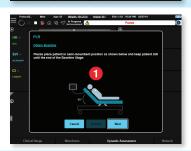

- \* This view is the main home screen default view. **Start PLR** and
  - **Start Bolus** buttons will always be visible from the home screen. Your hospital may have chosen a different default view and displayed parameters.

Select **Start PLR** from the Dynamic Assessment dashboard.

### PLR BASELINE

- If this message appears: **"A stable baseline has been established, do you want to proceed directly to the PLR?"** It is asking, "Can the last 3 minutes of SVI data be used for the Baseline?" (i.e., no nursing interventions).
- Selecting **No** will allow the user to run a 3-minute baseline.
- Selecting **Yes** will prompt the user to proceed to step 2 of the PLR.

- Position patient in semi-recumbent position.

|                        | e: 66 Weight: 154.35 Ib Heigh                                                               | 0.60 BSA: 5.83 50.21 PM 03.2715 |         |
|------------------------|---------------------------------------------------------------------------------------------|---------------------------------|---------|
| = () ⊨ oS @ @          | 3 9° In Progress 🛆                                                                          | Pause                           |         |
| € »<br>HR × 7<br>bpn » | ~~~                                                                                         | °<br>⊮R~ 5                      | 4       |
|                        | 201 T A                                                                                     |                                 | ~       |
| elbeater PLR           |                                                                                             |                                 | )       |
| CI                     |                                                                                             |                                 |         |
| sectors • All pe       | starting the dynamic assessm<br>lows are removed from under<br>lequential Compression Devic |                                 | 9       |
| 0                      | Cancel Resta                                                                                | Neat                            |         |
| 2                      | No Dynamic As                                                                               | sessment                        |         |
| Clinical Range         |                                                                                             | Dynamic Assessment              | Numeric |

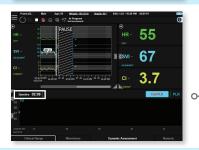

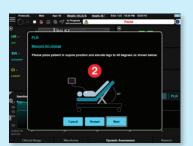

### **READ PROMPT:**

Before Starting Dynamic Assessment, please verify the following:

- All pillows are removed from under the legs.
- Any Sequential Compression Device (SCD) in use is turned off.
- There is a **3-minute countdown** shown in the protocol portion of the Dashboard view.

### **REPOSITIONING THE PATIENT FOR THE PLR**

- After PLR baseline is complete, a pop-up will instruct the user to change patient position.
- Position patient in supine position, and elevate legs to 45 degrees.
- After patient is positioned correctly, select **Next**.
- There is a **3-minute countdown** shown in the protocol portion of the Dashboard view.

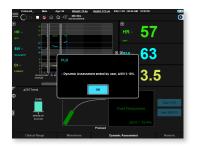

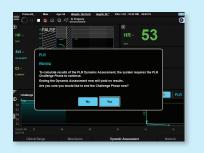

### **ENDING THE PLR AS SOON AS PATIENT IS FLUID RESPONSIVE**

- User may end the PLR Dynamic Assessment as soon as patient is shown to be fluid responsive.
- If patient's ΔSVI increases to 10% or more, the user may select **END PLR**.
- END PLR text on button will turn from red to black once the patient is shown to be fluid responsive.

### WARNING MESSAGE IF PLR ENDS TOO SOON

- If the user attempts to end a PLR challenge before 3 minutes have elapsed and  $\Delta$ SVI <10%, an error message will warn the user.
- Selecting **Yes** will end the PLR challenge and yield no results.
- Selecting **No** will take the user back to the PLR challenge phase without interruption.

\*The clock will continue to count down even if this warning appears.

## 52 54 3.0

Dashboard

View

### PLR RESULTS

- Dynamic Assessment report will then be displayed on the screen.
  - To enlarge the report, use corner arrow.
  - To minimize report, click arrow again.
  - Previous Dynamic Assessments will now appear to the left of the current Dynamic Assessment report.

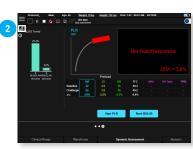

Full-Screen View

## WHAT DO MY RESULTS MEAN?

**Starling** curve is green =  $\Delta$ SVI  $\geq$ 10% Patient is fluid responsive<sup>1</sup>

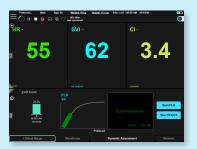

### **Starling** curve is $red = \Delta SVI < 10\%$ Patient is not fluid responsive<sup>1</sup>

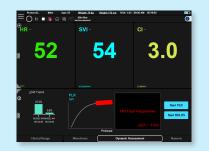

### NORMAL VALUES<sup>2</sup>

 $SVI = 33-47 \text{ mL/beat/m}^2$ TPRI =  $1970-2390 \text{ dynes} \cdot \text{sec/cm}^{5}/\text{m}^{2}$  $CI = 2.5 - 4.0 L/min/m^2$ 

Cecconi M, et al. What is a fluid challenge? Curr Opin Crit Care. 2011:17:290-295.
Sramek BB. Systemic Hemodynamics and Hemodynamic Management. 2002;Instantpublisher.com ISBN 1-59196-04600.

Rx Only. For safe and proper use of product mentioned herein, please refer to the Instructions for Use or Operators Manual.

#### Baxter.com

Baxter International Inc. One Baxter Parkway / Deerfield, Illinois 60015

Baxter and Starling are trademarks of Baxter International Inc. or its subsidiaries.

USMP/CHE/20-0076 08/20